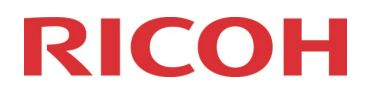

Informationen zur Aktualisierung der Software

RICOH IMAGING Europe S.A.S. Parc ICADE Paris Orly-Rungis 7-9 avenue Robert Schuman 94150 Rungis France

### "**IMAGE Transmitter 2**" für Macintosh

# **Bitte lesen Sie sich diese Anleitung zur Aktualisierung der Software sorgfältig durch. Den Verweis auf die Aktualisierungsdatei finden Sie am Ende der Lizenz Vereinbarung.**

Hiermit informieren wir über eine Aktualisierung des Programms IMAGE Transmitter 2. Für eine einwandfreie Aktualisierung ist es notwendig, dass das Programm bereits von der mitgelieferten CD installiert wurde.

Neuerungen durch IMAGE Transmitter 2 (Version 2.6.1) Macintosh Updater 21.12.21

#### **Neue Funktionen:**

- Unterstützt die neue Bildbearbeitung [SATOBI] für die Custom Image Funktion:
	- K-3 Mark III (Version 1.31 oder später) Bildbearbeitungseinstellungen/-anzeige und detaillierte Parametereinstellungen/-anzeige.
	- K-1 (Version 1.60 oder höher) / K-1 Mark II (Version 1.30 oder höher) Einstellungen/Anzeige für die Bildbearbeitung.
- Unterstützt die Vergrößerung des Live-View-Anzeigebereichs bei Verwendung der K-3 Mark III.

#### **Verbesserte Funktionen:**

- Synchrone Einstellung / Anzeige für die JPEG-Qualitätseinstellung in macOS Monterey und in der Kamera

Diese Aktualisierung schließt alle vorherigen Firmware Aktualisierungen ein.

## **Historie der Software Aktualisierungen**

Neuerungen durch IMAGE Transmitter 2 (Version 2.6.0) Macintosh Updater 28.09.21

#### **Neue Funktionen:**

- Kompatibel mit K-3 Mark III
- Einstellung der Belichtungszeit für den kameraseitigen Bulb-Timer.
- Anzeige während der der Übertragung von Videoaufnahmen.
- Feste Einstellung der Blendensteuerung.
- Spezifizierung des Farbtemperaturwertes, wenn der Weißabgleich Angabe der Farbtemperatur eingestellt ist
- Detaillierte Parametereinstellungen für Filmsimulation.

#### **Verbesserte Funktionen:**

- Anzeige während der Filmaufnahme und die Anzeige der verstrichenen Aufnahmezeit.
- Korrigiert --- Der Versionsinformationsdialog wird unter macOS Big Sur nicht angezeigt.

Neuerungen durch IMAGE Transmitter 2 (Version 2.5.0) Macintosh Updater

#### **Neue Funktionen:**

- Kompatibel mit G900SE
	- Optische Zoomverstellung
	- Ändern des Fokusmodus
	- Manuelle Fokusfunktionen
- Funktion zur Änderung des Fokus Assistenzen
- Belichtungsreihe für 645Z
- Option des Wechsels der Bildschirmanzeige
- Korrespondierend zur 180° Anzeige im Live View
- Funktion zur automatischen Erstellung von Unterordnern hinzugefügt.
- -

#### **Verbesserte Funktionen:**

- Verschiedene Funktionen zur Vergrößerungsanzeige

Neuerungen durch IMAGE Transmitter 2 (Version 2.4.2) Macintosh Updater

- Korrigiert den Fehler der Fokusfeinabstimmung, die mit einigen Objektiven nicht möglich war.
- Korrigiert die Anzeige der Versionsinformation für das Betriebssystem Mojave.

Neuerungen durch IMAGE Transmitter 2 (Version 2.4.1) Macintosh Updater

- Korrigiert den Fehler in Version 2.4.0, bei dem die IR Fernbedienung an der 645Z nicht funktionierte.
- Verbesserung der generellen Leistungsparameter

Neuerungen durch IMAGE Transmitter 2 (Version 2.4.0) Macintosh Updater

• Kompatibilität zu PENTAX K-1 Mark II

## Neuerungen durch IMAGE Transmitter 2 (Version 2.2.0) Macintosh Updater

- Kompatibilität zur PENTAX K-1
- Neues unabhängiges Bearbeitungsfenster, welches in der Größe verändert werden kann.
- Gitterdisplay kann eingeblendet werden. Wobei die Art der Gitter und die Farbe des Gitters gewechselt werden kann.

Neuerungen durch IMAGE Transmitter 2 (Version 2.1.0) Macintosh Updater

• Bildübertragung in das Programm "Camera Utility 5"

In diesem Zusammenhang stehen folgende Funktionen zur Verfügung:

- Automatische Anzeige des übertragenen Bildes
- Bildanzeige in Browserfunktion
- Automatische Thumbnailanzeige im Bildbrowser
- Hinzufügen zur Verarbeitung im Entwicklungsmodus
- Ein- und Ausschalten der Verbindung
- Anzeige des Dateinamens während der Übertragung
- Vergrößerung des Programmfensters auf 1024x768 Pixel

## **Aktualisierung der Software "IMAGE Transmitter 2" für Macintosh**

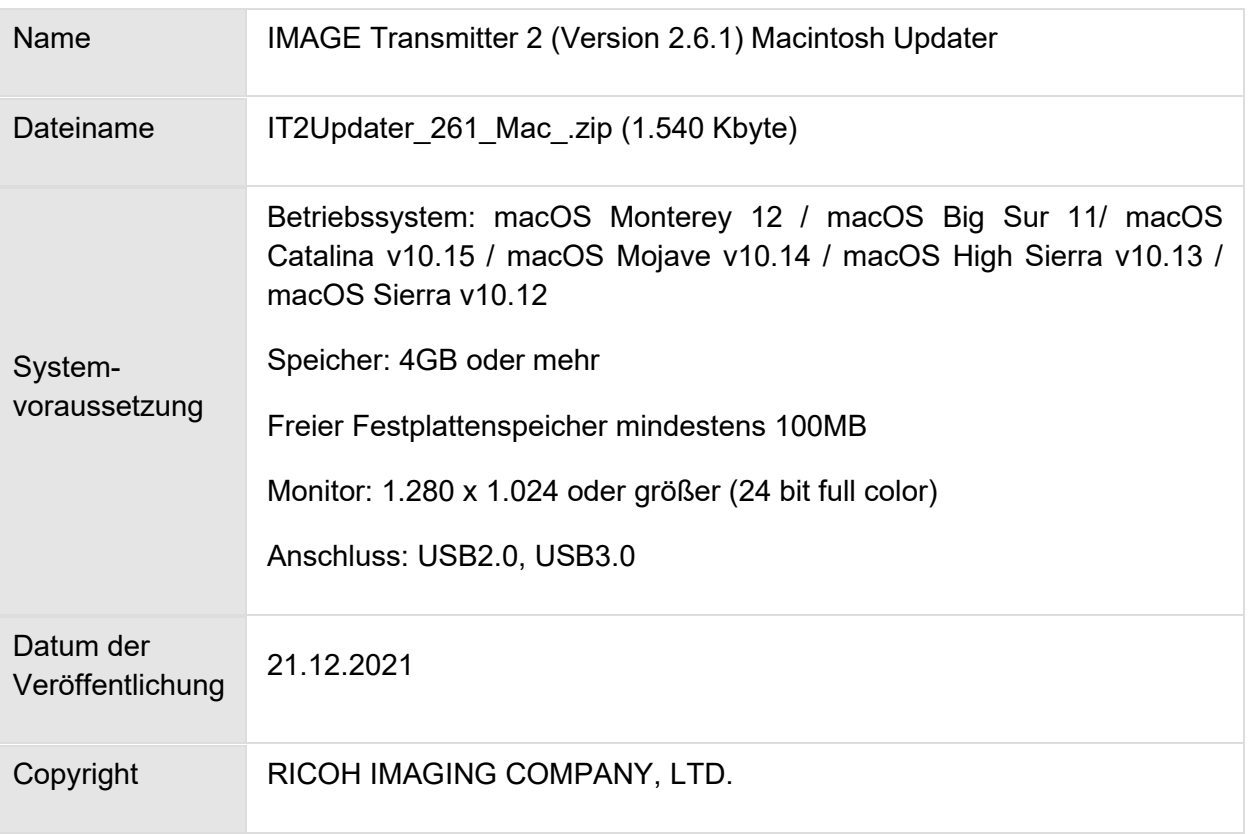

## **Achtung**

- Diese Software darf nur für PENTAX Kameras verwendet werden.
- Diese Software unterliegt einer Lizenz Vereinbarung. Bitte lesen Sie diese Vereinbarung, bevor Sie die Software herunterladen.
- Der Nutzer muss vor der Installation der Software dieser Vereinbarung mit RICOH IMAGING COMPANY, LTD (in der Folge als RICOH bezeichnet zustimmen.
- Mit dem Download akzeptieren Sie die Lizenz Vereinbarung.

#### RICOH Firmware Update Software Lizenz Vereinbarung

#### **1. Definition der Bestimmung**

- o Lizensierte Software bezeichnete ein Programm welches der User von der RICOH Website oder einer anderen von RICOH bevollmächtigten Website herunterladen kann.
- $\circ$  Gebrauch bedeutet das Herunterladen und Abholen der lizensierten Software durch einen Nutzer von der RICOH Website oder einer anderen von RICOH bevollmächtigten Website
- o Ausgewiesenes/Vorgesehenes Gerät: ist das Gerät bzw. Computersystem, welches dem Nutzer ermöglicht die lizensierte Software zu nutzen.
- o Reproduktion bedeutet das reproduzieren/kopieren der lizensierten Software auf einem Speichermedium im gleichen Format wie der Nutzer sie heruntergeladen hat oder einem anderen Format.
- o Modifikation bedeutet der lizensierten Software Änderungen, zusätzliche Funktionen oder eine separate Software zu produzieren, die die lizensierte Software komplett oder nur teilweise benutzt.

#### 2. **Bewilligung einer Lizenz**

RICOH bewilligt dem Nutzer eine nicht-exklusive Lizenz unter der Bedingung, dass der Nutzer die lizensierte Software nur im Einverständnis und gemäß den allgemeinen Geschäftsbedingungen verwendet. Der Nutzer darf die lizensierte Software nur auf dem bestimmten/ausgewiesenen Gerät verwenden.

#### 3. **Reproduktion der lizensierten Software**

Der Nutzer darf die lizensierte Software nicht für andere Zwecke als für das Aktualisieren und Speichern der Software auf dem vorgesehenen/bestimmten Gerät kopieren/reproduzieren.

#### 4. **Änderungen der lizensierten Software**

Der Nutzer darf die lizensierte Software nicht verändern/modifizieren oder nachbauen/nach programmieren.

#### 5. **Eigentums- und Urheberrecht**

Das Urheberrecht sowie andere Eigentumsrechte für die lizensierte Software und für Kopien/Vervielfältigung der lizensierten Software gehören ausschließlich und ohne Angabe von Gründen RICOH. Der Nutzer darf die Urheberecht Aufzeichnungen nicht von der lizensierten Software oder Kopien der Software entfernen.

#### 6. **Bewilligung einer Unterlizenz**

Der Nutzer darf den Besitz der lizensierten Software oder Kopien der Software nicht an dritte übertragen und der Nutzer darf die Lizenz oder Bewilligung einer Unterlizenz nicht an Dritte übertragen.

#### 7. **Abkommens-/Einwilligungszeitraum/-frist**

Diese Software Lizenz Einwilligung/Abkommen ist gültig ab dem Tag an dem der Nutzer die lizensierte Software verwendet bis zu dem Tag an dem der Nutzer aufhört die Software zu verwenden. Sollte der Nutzer jedoch gegen die Lizenzbedingungen verstoßen haben, behält sich RICOH das Recht vor dem Nutzer die Lizenz zur Nutzung der Software sofort zu entziehen und die Lizenzeinwilligung per sofort zu annullieren.

#### 8. **Aufhebungsverpflichtung**

Nach Beendigung des Lizenzvertrages muss der Nutzer auf eigene Verantwortung die lizensierte Software sowie Kopien und Änderungen der Software und allen relevanten Unterlagen/Updates vernichten und entsorgen, so dass sie nicht mehr von Dritten verwendet / missbraucht werden können.

#### 9. **Garantie der lizensierten Software**

RICOH garantiert nicht (übernimmt keine Verantwortung dafür), dass die lizensierte Software den gewünschten Anforderungen (Gebrauch/Zweck) des Nutzers erfüllen oder dass die lizensierte Software fehlerfrei ist noch wird RICOH sonstige für die Software relevante Garantien übernehmen.

#### 10. **Verantwortung/Haftung durch RICOH**

RICOH übernimmt unter keinen Umständen die Haftung – weder für direkten oder indirekten Schaden durch übergreifende Auswirkungen/Schäden durch den Gebrauch der lizensierten Software an Daten, Programmen oder anderen immateriellen Vermögenswerten, noch für den Verlust von Gebrauchsnutzen oder Vermögensverlusten.

> IMAGE Transmitter 2 Aktualisierung für Macintosh

[LIZENZBEDINGUNGEN](https://www.ricoh-imaging.co.jp/english/support/digital/firmware/IT2Updater_261(Mac).zip) AKZEPTIEREN [UND SOFTWARE HERUNTERLADEN](https://www.ricoh-imaging.co.jp/english/support/digital/firmware/IT2Updater_261(Mac).zip)

#### **Aktualisierung der Software**

- 1. Laden Sie die Datei herunter und speichern diese auf einem entsprechenden Ordner auf der Festplatte.
- 2. Doppelklick auf die herunter geladene Datei [IT2Updater\_261\_Mac\_.zip].
- 3. Doppelklick auf die Datei [IT2Updater\_261.pkg].
- 4. Durch Doppelklicken startet der Installationsassistent die Installation, folgen Sie den Anweisungen auf dem Monitor.
- 5. Nach der Installation, und der Meldung, dass die Aktualisierung abgeschlossen ist, klicken Sie auf [Finish]